# **Estd. : 1993 Cont:8560000535**

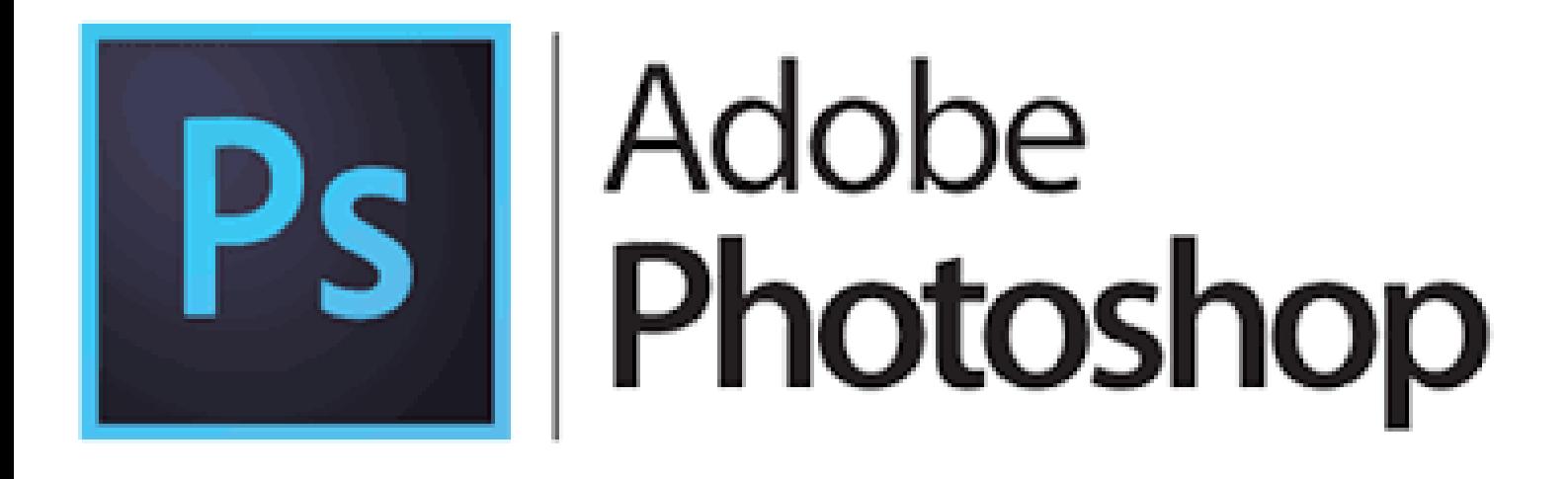

**"If You Want To Become An Expert, Learn From Expert" Faculty : Experience : 28Yrs. + Photoshop Qualification : Phd. Already trained more than 50 thousands Students**

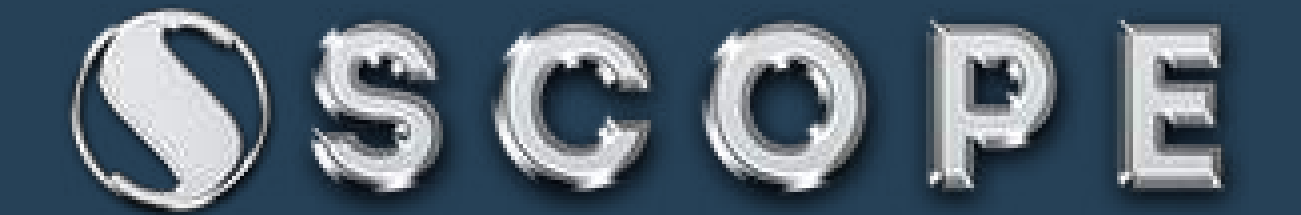

## **About Photoshop, Photoshop Features**

 **Advertisement creation, Wallpapers, Websites, Jewelry creation, Fashion designing, Animations& 3d effects Software development, And designs, Photo modification purpose** 

# **Key Board practice Key Board practice**

 **Shortcut keys & commands** 

## **Editing Photo in camera raw**

 Photo lightings, Temperature and Color options for background shades

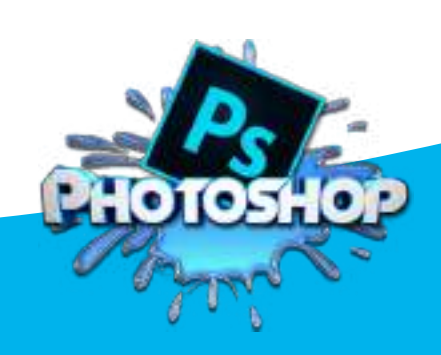

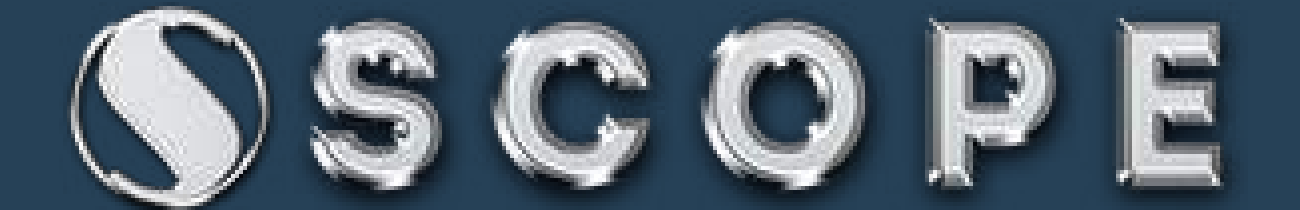

## **Creating Web Galleries, PDF converts**

 PDF Presentation, slide show presentation

֚֬

l,

 **Opening and Importing images, Creating Documents with different sizes** 

> New document properties inserting of images

**Rectangular Marquee Tool & Elliptical marquee tool & single row marquee tool ,single column marquee tool** 

> • selections on your image This changes the area of your image tools or actions to be within the defined shape

**Move tool, magic wand tool, quick selection tool, lasso tool, polygonal lasso tool, magnetic lasso tool** 

> **Use this to select a color range Tolerance to make your selections more/less precise the movements to vertical/horizontal**

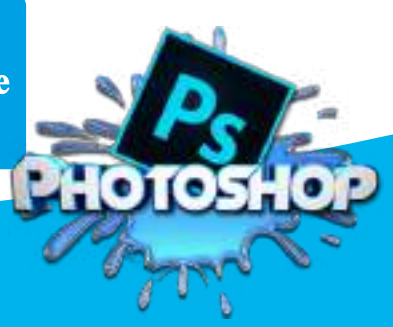

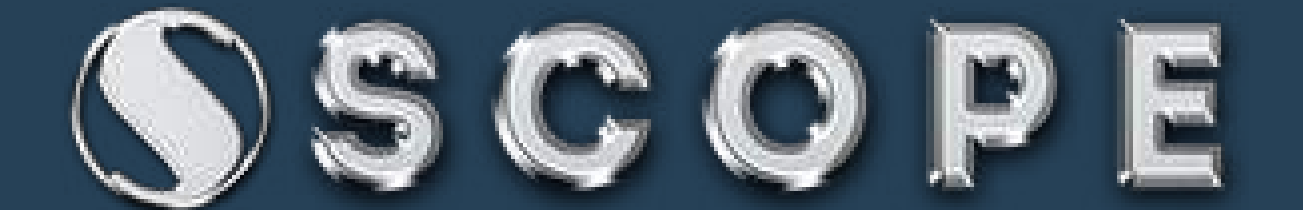

**Crop tool, slice tool, slice select tool, eyedropper tool, color sampler tool, ruler tool, note tool, count tool** 

> • The Crop Tool works similarly to the Rectangular Marquee tool It crops your image to the size of the box This is used mostly for building websites Splitting up one image into smaller ones when saving out

**Spot healing brush tool, healing brush tool, patch tool, red eye tool, brush tool, pencil tool, color replacement tool, mixer brush tool** 

> • You can use this tool to repair scratches and specs and stuff like that on images basically copies the info from the first area to the second It paints one your image, in whatever color you have

**Clone stamp tool, pattern tool, history brush tool, art history tool** 

> • This is very similar to the Healing Brush Tool This tool works just like the Brush Tool information that it paints with is from the original The History Brush tool paints with the information

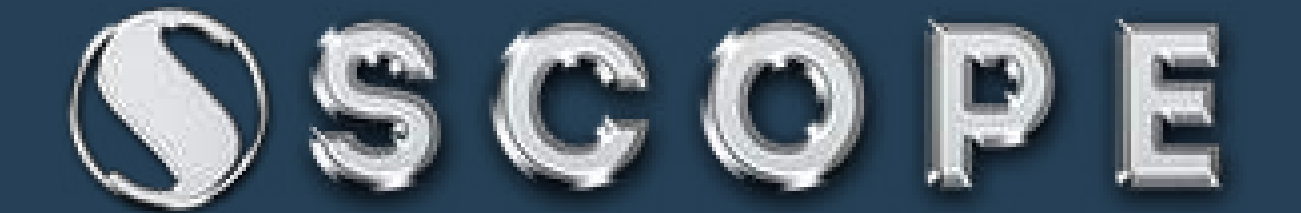

**Eraser tool, background eraser tool magic eraser gradient tool paint bucket tool** 

> • This is the anti-Brush tool Erases with whatever secondary color Use this to make a gradiation of colors Foreground color and background color

**Pen tool, freeform pen tool, add anchor point tool delete anchor point tool, convert to point tool horizontal type tool, vertical type tool, horizontal type mask tool, vertical type mask tool** 

> • Paths can be used in a few different ways shape the path for accurate selections There's a lot of options for the Type Tool to make a bounding box

**Path selection tool, direct selection tool, custom shape tools, hand tool, zoom tool** 

> • You use this tool when working with paths Related to the Pen Tool So if you're zoomed in and your image It allows you to zoom into your image

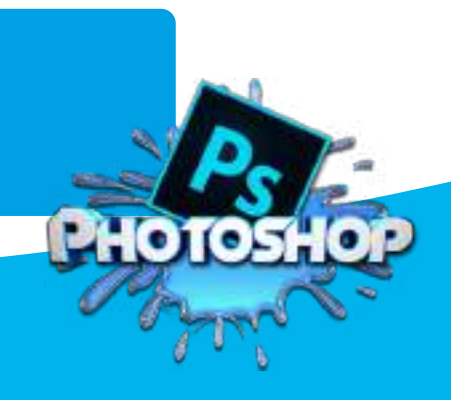

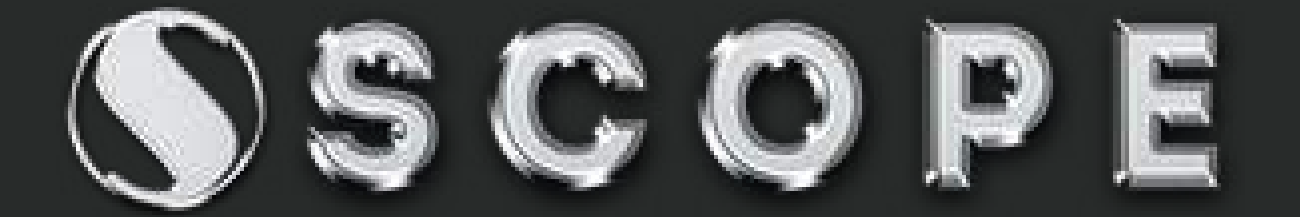

**Blur tool, sharpen tool, smudge tool, dodge tool, burn tool, sponge tool** 

> **It makes things blurry long as it is not absolute black. Absolute black won't lighten**

**About color information, Color Modes** 

 **Bitmap, RGB, CMYK, Grayscale** 

Working with layers & layer styles

 **Create New Layer Layer Visibility Layer Locking Options Layer Blending Mode Fill Opacity Layer Lock Layer Options Menu** 

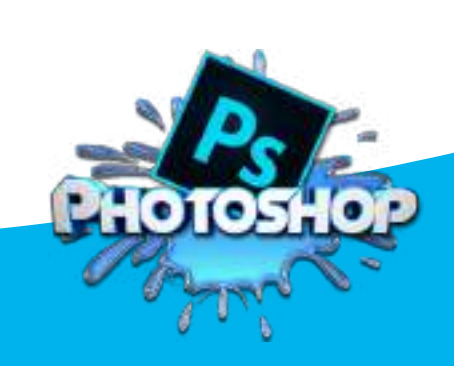

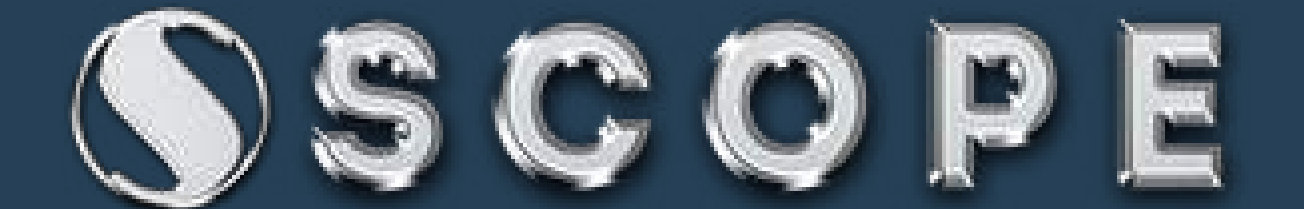

**Create Droplet & Conditional Mode Change, Fit Image, Picture Package** 

> · application that applies an action to one or more images change the document mode

## **Web Photo Gallery in Bridge cs5**

· Each page contains links that allow visitors to navigate the site web photo gallery from a set of images

**Use the Merge To HDR command to combine multiple images & Export Layers To Files** 

• choose to save the merged image as a 32-bit HDR image destination for the exported files

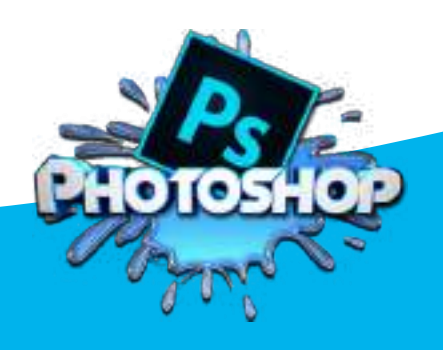

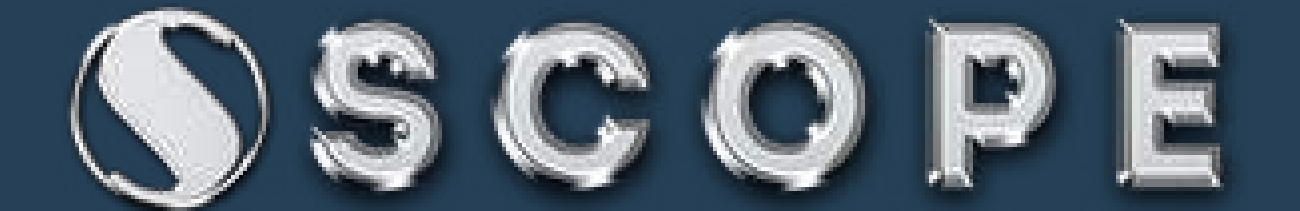

#### **About Copy Merged, Paste in to, Clear, Fill, Stroke**

clipboard contents **paste inside the selection**  layer contents layer contents foreground colors foreground colors background colors background colors outline strokes

#### **Define Brush Preset , Define Pattern, Define**

 fill a layer or selection create new patterns

**Free Transform, Scale, Rotate, Distort, Skew, Content-Aware Scale, Perspective** 

> • Increase or Decrease width & height corner handle to scale proportionately rotate objects & images or text

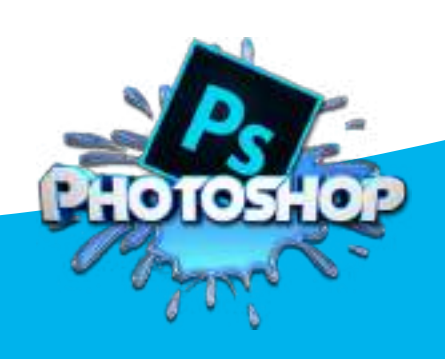

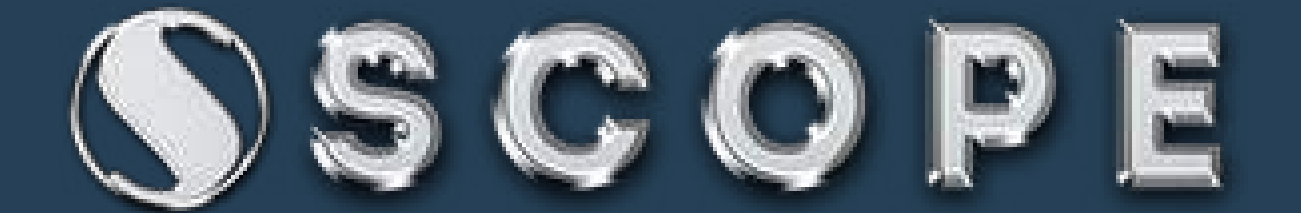

**Auto Blend Layers, Auto Align layers, RGB or grayscale images** 

> · Photoshop automatically choose the reference layer Use the Auto-Blend Layers command combining images

> > **Adjustments, Exposure, Curves Color Balance, Black & White Selective Color, Match color Desaturate, Replace color**

> > > • adjusting intensity levels of image shadows, midtones, and highlights making tonal adjustments Desaturate command converts a color image to grayscale

**Channel Mixer, Gradient Map Photo Filter Shadow/Highlight Invert, Equalize** 

> Two colors image adjustment changes the image in to gradient color mode color preset to apply a hue adjustment to an image Shadow/Highlight command is suitabl

e for correcting photos image to negative mode

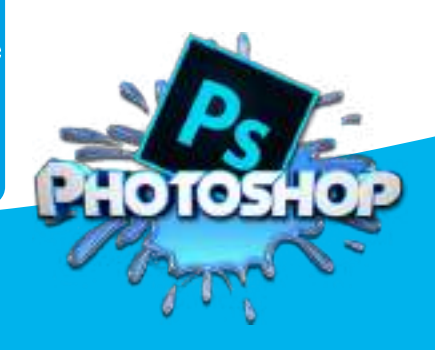

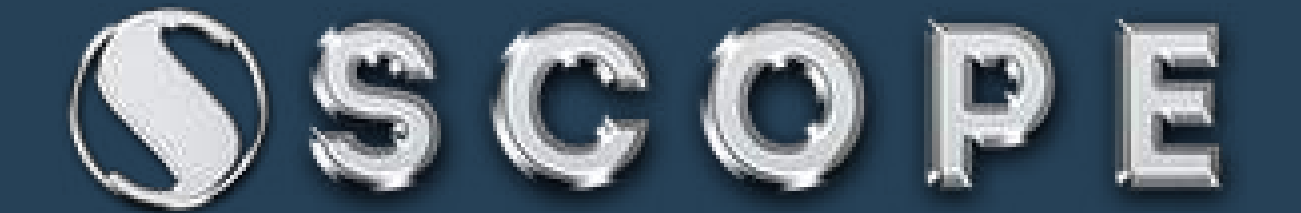

#### **Variations, Canvas Size Calculations, Apply Image**

· converting B/W to Color image • This command is used lets you blend one images

**Layer Mask, Vector Mask Merge Layers, Flatten all layers Matting** 

• layer mask that shows or hides part Take custom shape and go to tool property layers and groups you want to merge are visible

### **Color Range, Grow, Similar Blur Filters**

• Selection to display the selected image with background Draw a small selection

# **3d object creation**

 **Cone object Cube object Soda can Sphere Wine bottle** 

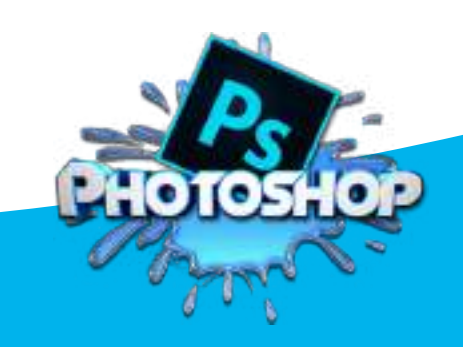